# Using RefWorks in the Classroom

Options for using the RefWorks reference management & bibliography creation tool in the classroom. Create an account, find support materials, and register for workshops at **[http://refworks.uconn.edu](http://refworks.uconn.edu/)**

*A* RefWorks

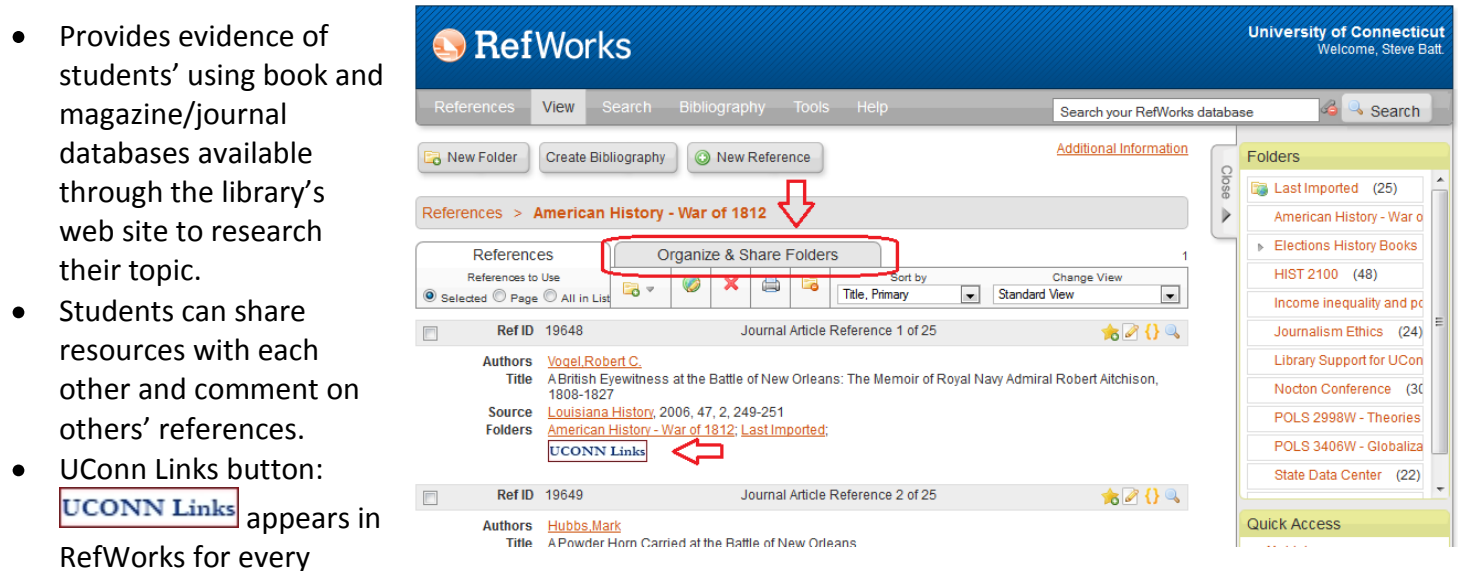

## **Advantages of incorporating RefWorks into a class research assignment:**

reference, frequently allowing full text access to magazine & journal articles.

# **Class Collaboration and Instruction Options with RefWorks**

# **1) Students can share their RefWorks folder of references using RefShare**

Students can be asked to create a folder of references in RefWorks for their assignment, and then share this folder with the class. RefWorks creates a stable, persistent URL for each shared folder. (See **Organize & Share Folders** tab in your RefWorks account, circled in screen capture above).

- Students will be able to view each other's references, and import other students' references into their own RefWorks account.
- URLs of Students' shared folders can be shared online; e.g. in web page in HuskyCT, as in this course: [http://pirates.uconn.edu](http://pirates.uconn.edu/spring2009.html) [/spring2009.html](http://pirates.uconn.edu/spring2009.html)
- If students annotate their references (using the Notes field in RefWorks), these notes

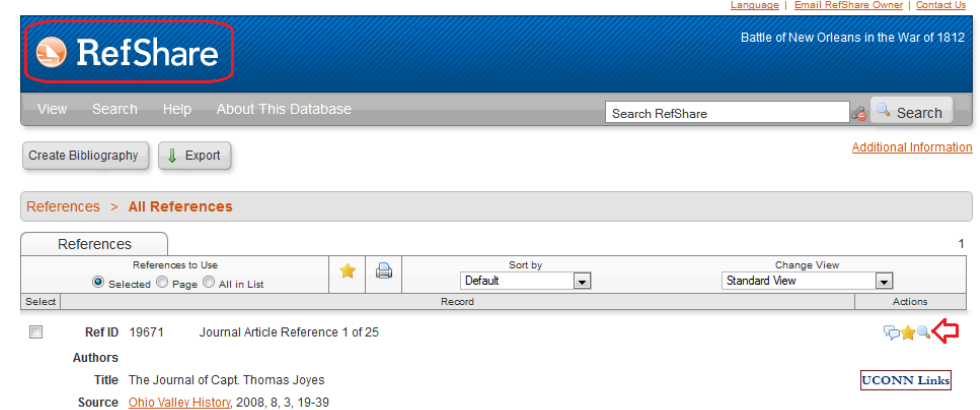

will be visible to others by default.

Others can post comments on classmates' references. In **Limitations** settings in Shared Folder Options, click **Allow Users to Post Comments on References.**

Students can share attachments attached to references (also in **Limitations** settings).

#### **2) The instructor can create a single, shared RefWorks account for the class**

UConn RefWorks users can establish multiple RefWorks accounts. Instructors can create a unique account for a specific class, and share the id/password for this account with the students.

- Students will be allowed to add references, create folders within the account (e.g. for particular research topics which teams of students are working on, or a folder for each student).
- Students can annotate references.

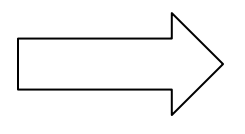

Considerations: **references and folders can be deleted by accident** by anyone with the account id/password. Instructors can periodically save the contents of the entire account using the **Backup & Restore** feature in RefWorks.

## **3) Use the UConn RefWorks Shared Area to provide access to shared folders**

The UConn Shared Area is an alternative for providing access to RefWorks folders that have been shared by their owner(s). To make a folder visible in the Shared Area, in the Shared Folder Option menu click 'Include in University of Connecticut's shared area' in the Share Option settings.

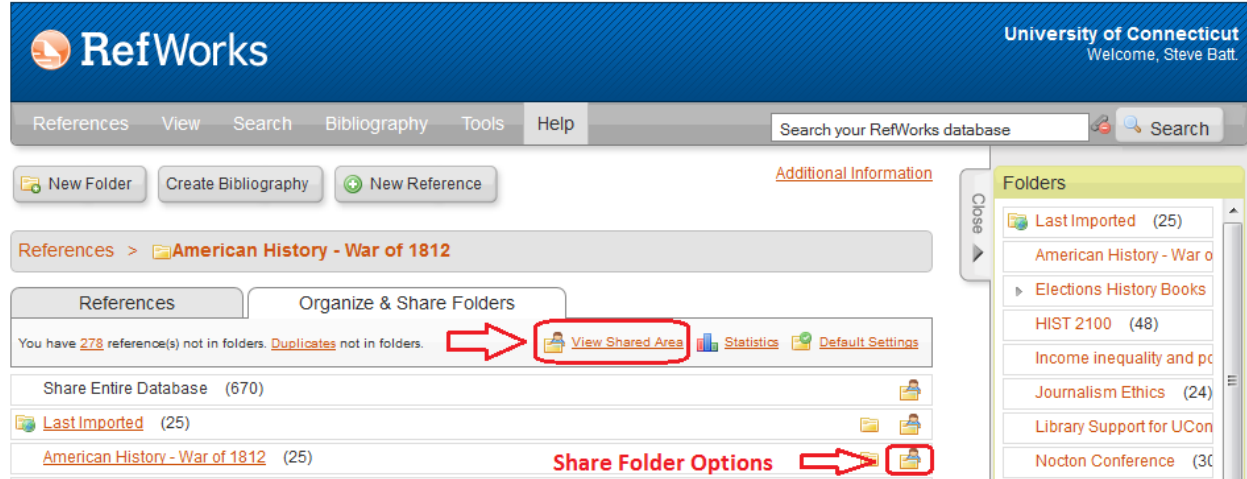

The UConn RefWorks Shared Area:

- Provides broader access to shared folders
- Is organized only by broad subject categories. Additional subjects can be added on request

**Steve Batt** Undergraduate Education & Government Information Librarian Journalism & Political Science Subject Librarian **Homer Babbidge Library [steve.batt@uconn.edu](mailto:steve.batt@uconn.edu)**